# NCSA Tools for Vector Borne Disease Modelling

Marcus Slavenas

18 Sept 2017

## NCSA Tools Overview

- Geodashboard
	- Geospatial data storage, display, download
- Clowder
	- https://clowder.ncsa.illinois.edu/
	- Data Management System
- BrownDog
	- http://browndog.ncsa.illinois.edu/
	- Data Transformations
		- Conversions
		- Extractions

## Geodashboard Demo Sites

- Demo sites could be broken
	- Version 2 http://gltg-demo.ncsa.illinois.edu/geodashboard/
	- Version 3 http://gltg-demo.ncsa.illinois.edu/

## Point Data

0702

0808

1101

1030

1024

1020

1023

0410 0514

0512

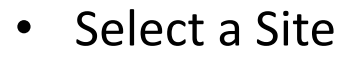

- Popup = Overview
- View Data => Details
- Standardized JSON

```
"id": 41968129,
"created": "2017-07-27T16:24:52Z",
"start time": "1982-05-17T00:00:00Z",
"end time": "1982-05-17T00:00:00Z",
"properties": \{"site": "foxriver98",
 "owner": "sierra-club",
 "ammonia-unionized-temp-ph-nh4-mgl": 0.00171
λ,
"type": "Feature",
"geometry": {
 "type": "Point",
 "coordinates": [
   41.666389,
   -88.523889,"stream id": "1743",
"sensor id": "1548",
"sensor name": "foxriver98"
```
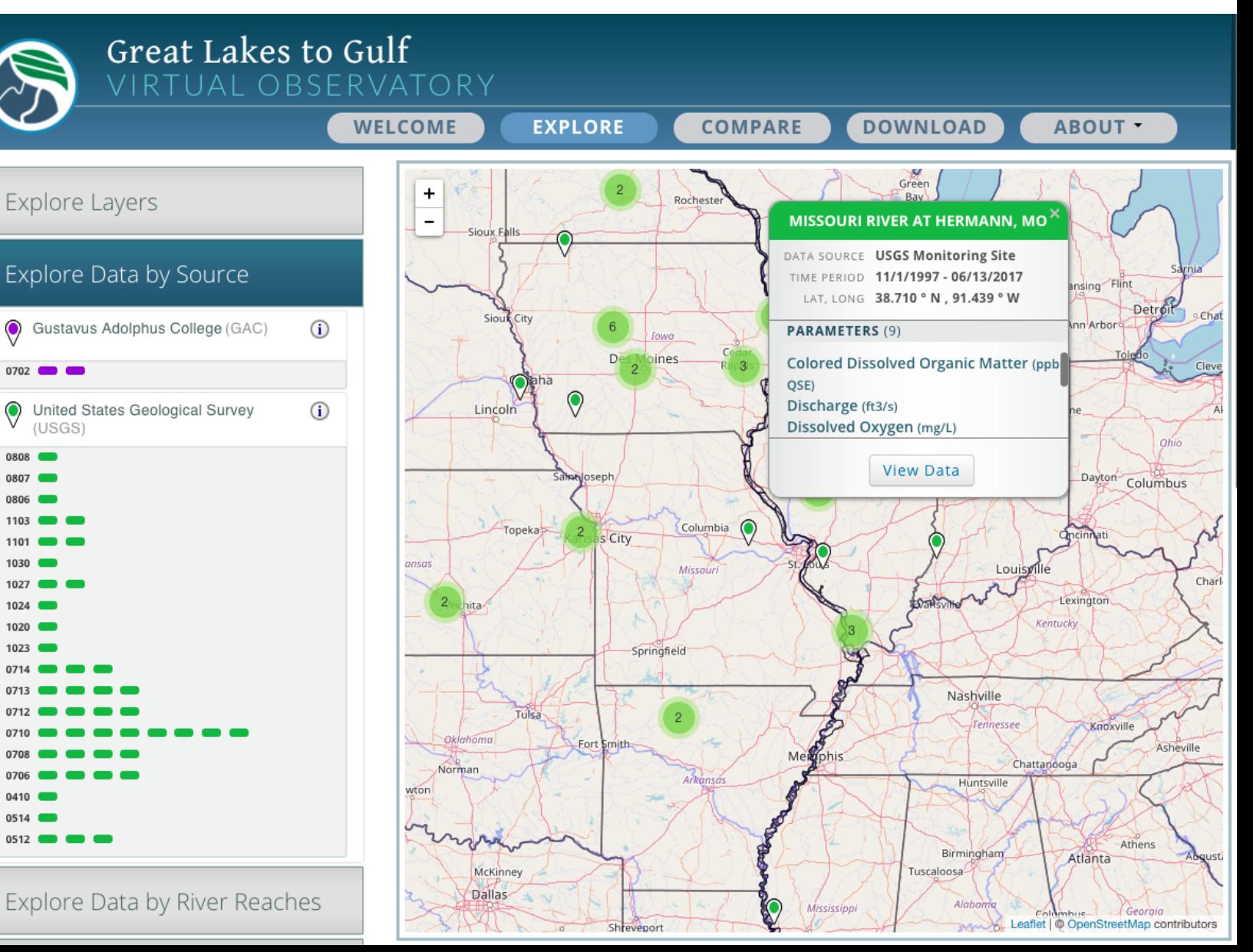

Details

#### Data Calculated Data

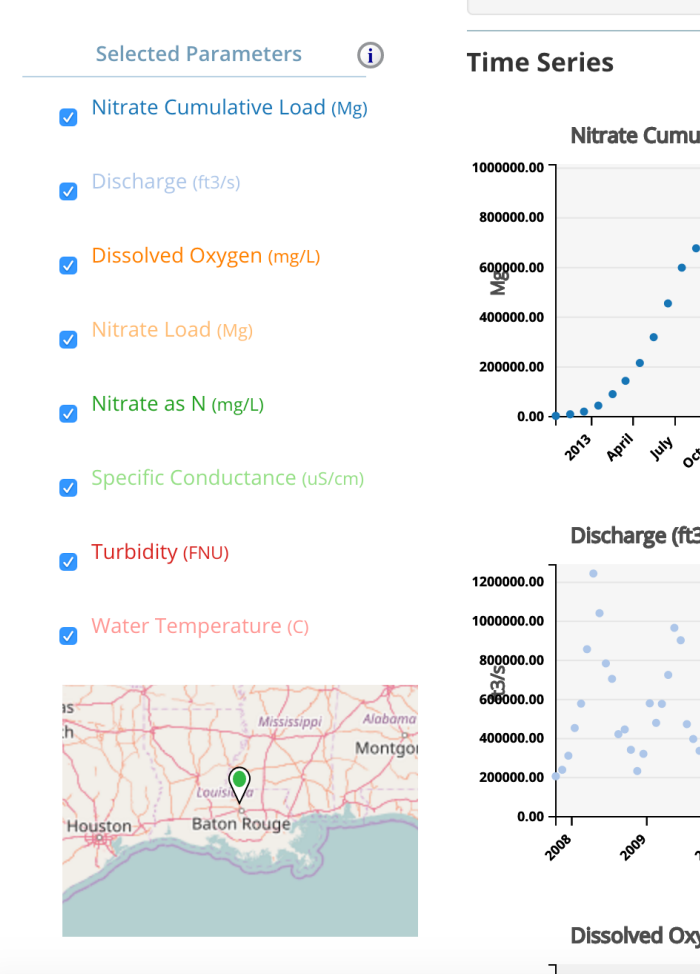

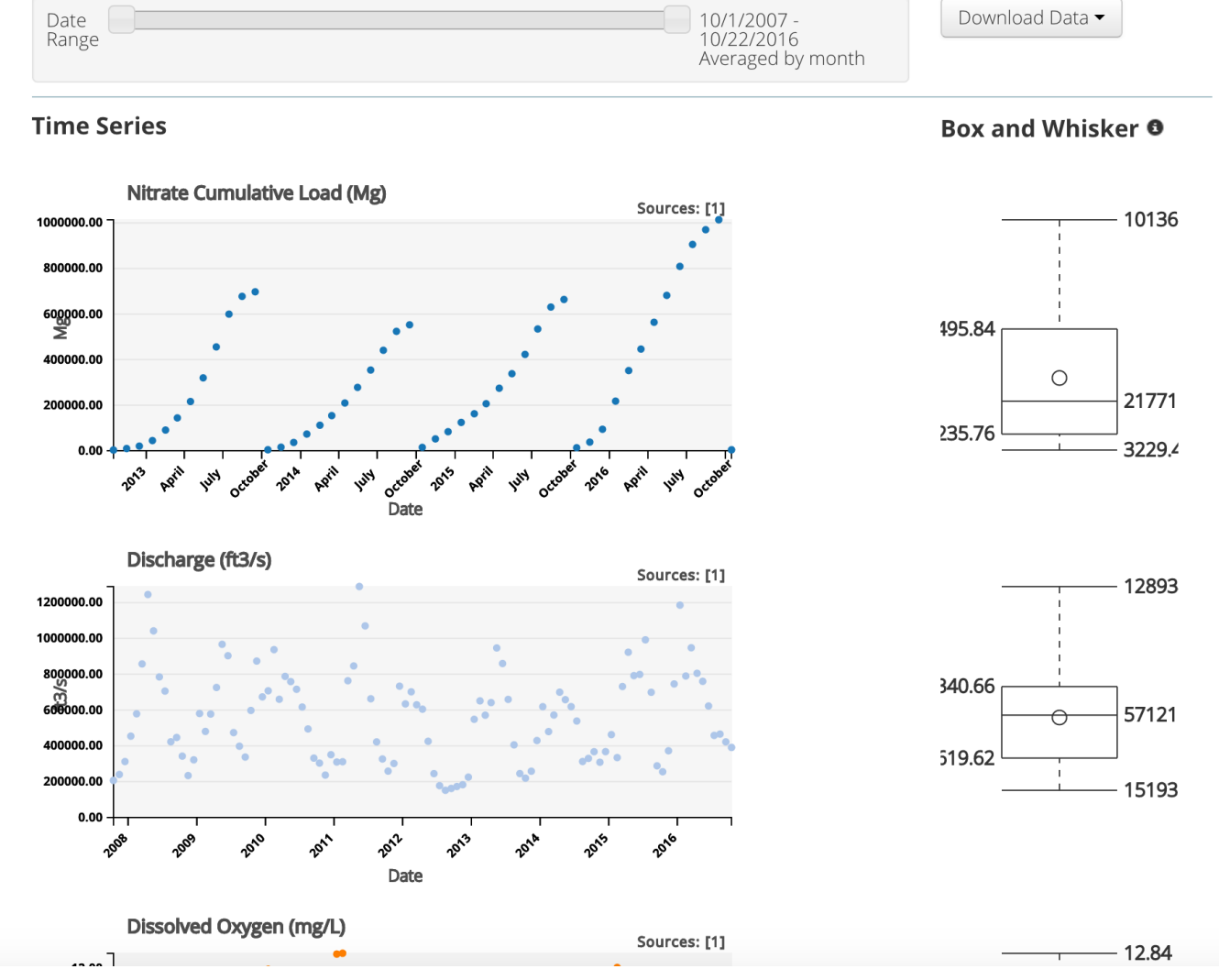

## **Shape Files**

Spatial Data

• Here Fertilizer

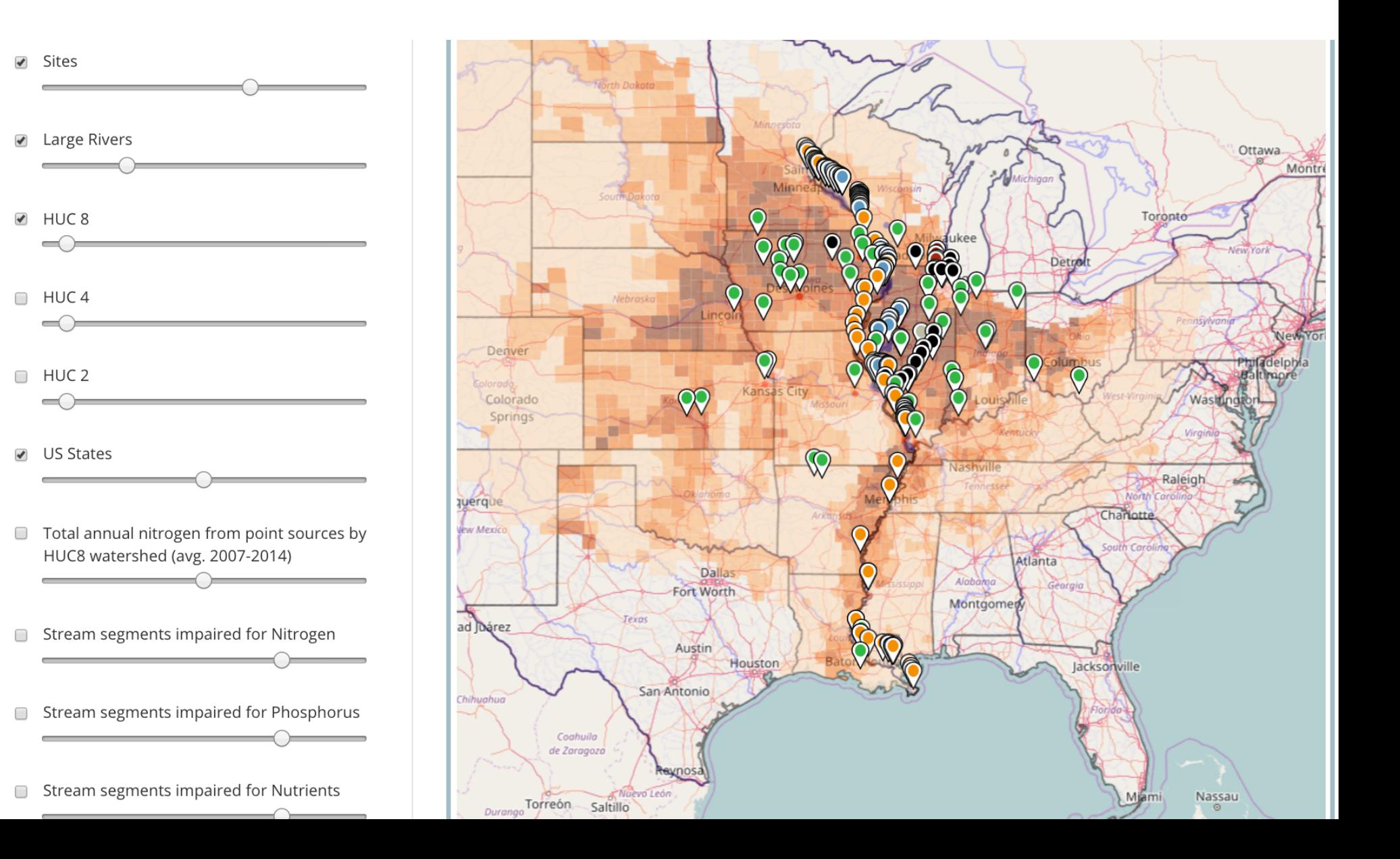

### Select by Shape

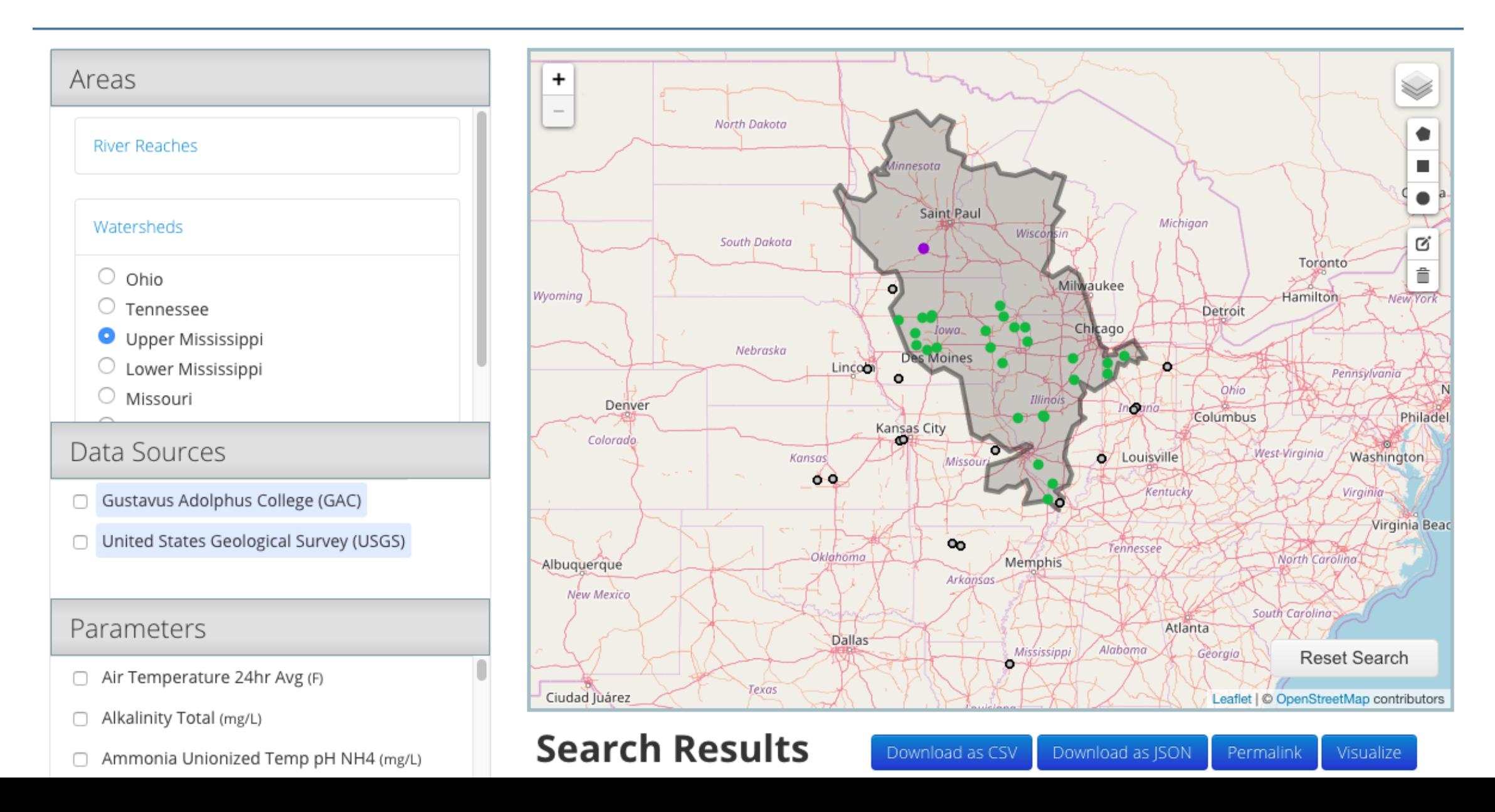

### Download Mixed Data Sources

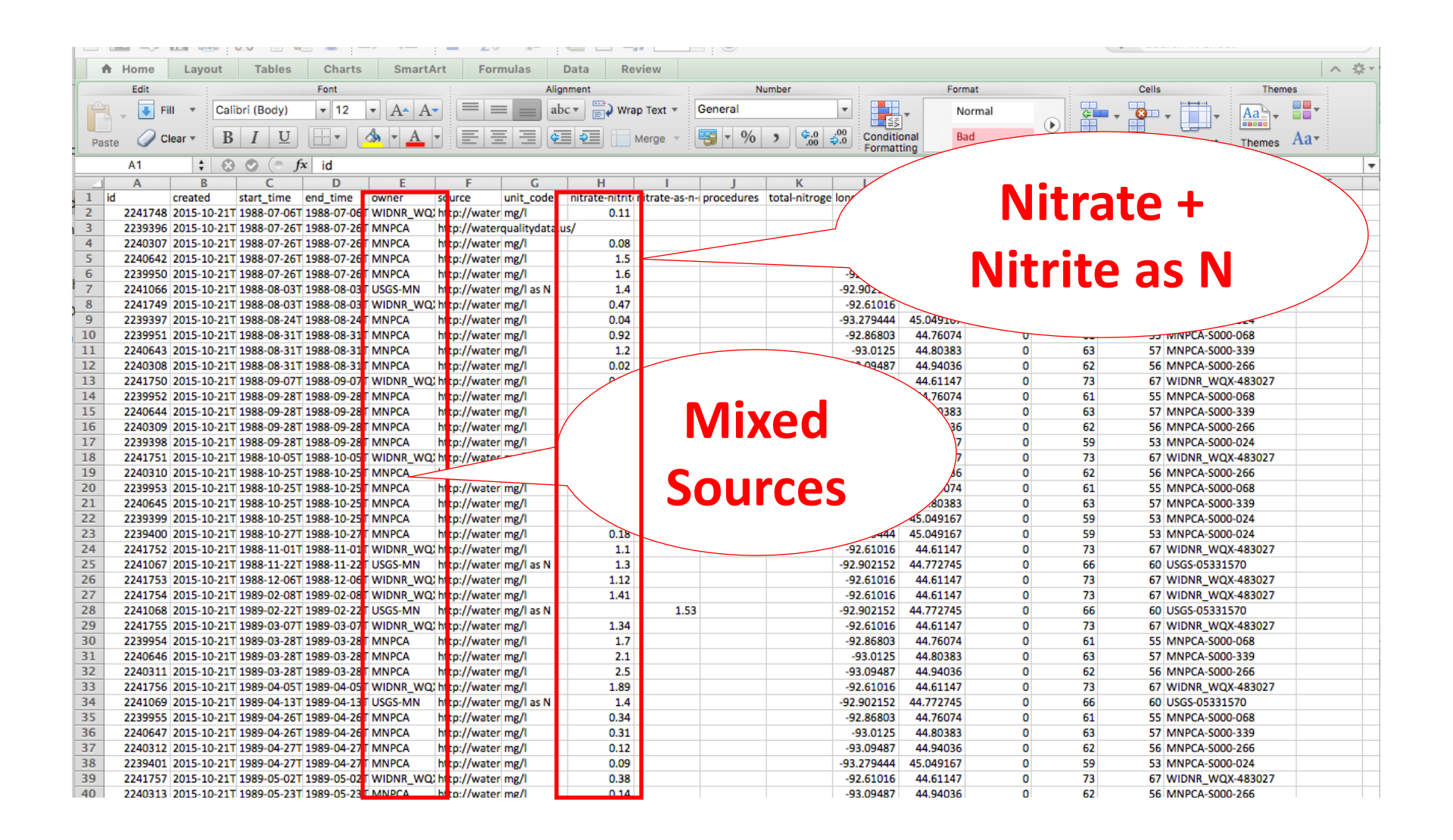

## Trends

### Select

- Parameter
- Baseline Average
- Rolling Average
- Threshold
- Region

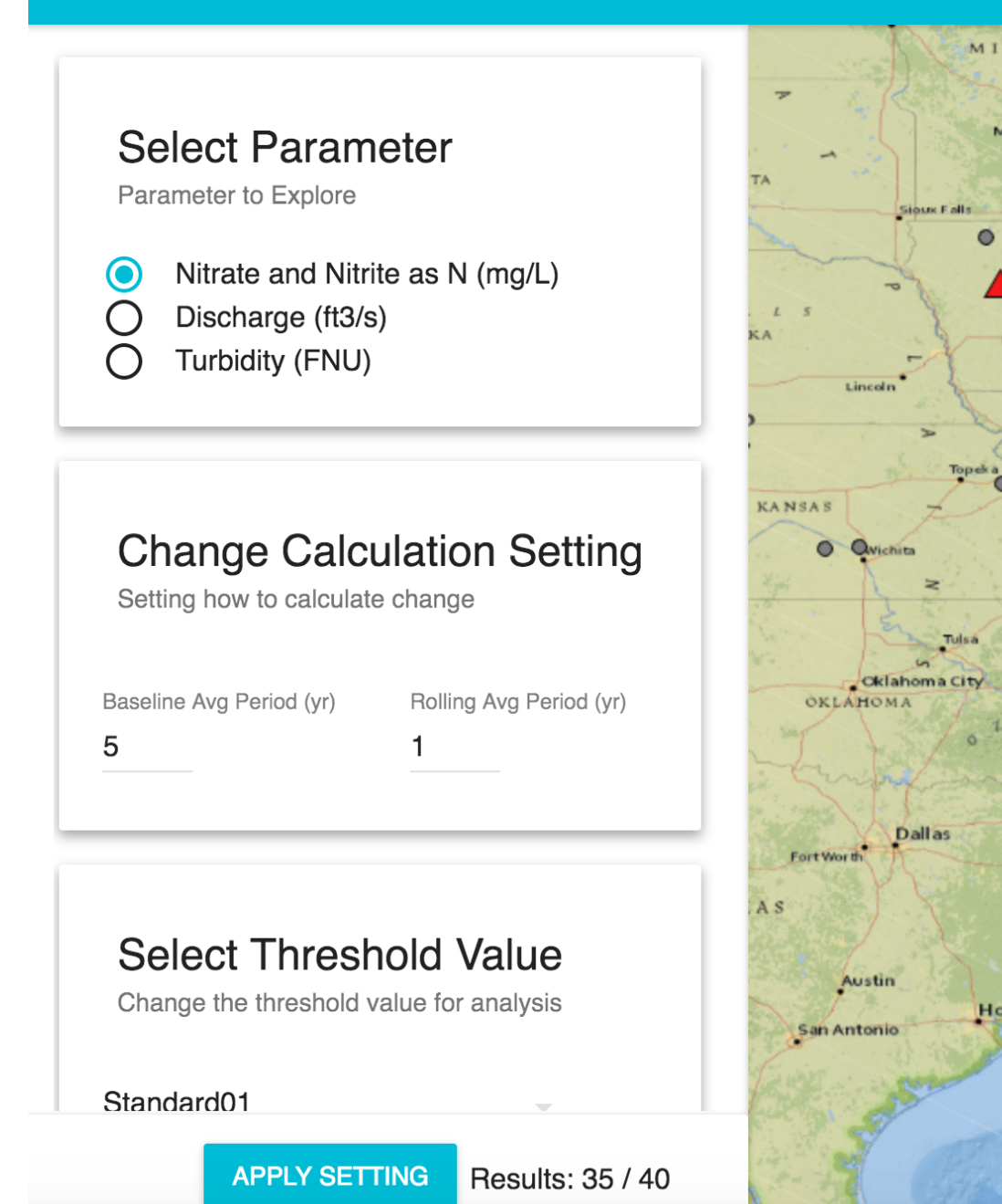

Geodashboard 3.0

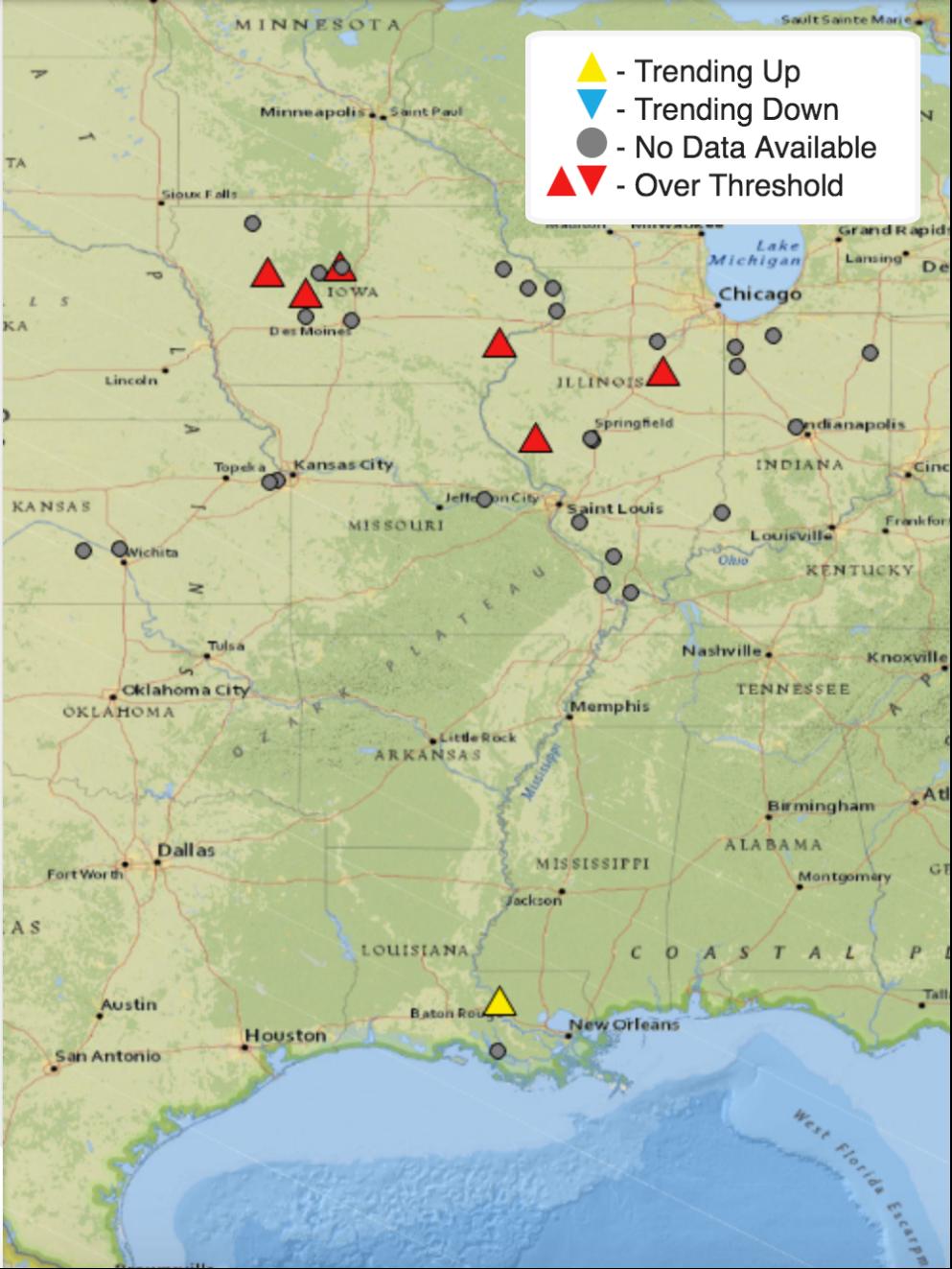

### Clowder and BrownDog

### Clowder

• Content Repository

### BrownDog

- Data Transformations
- Can be run automatically through Clowder

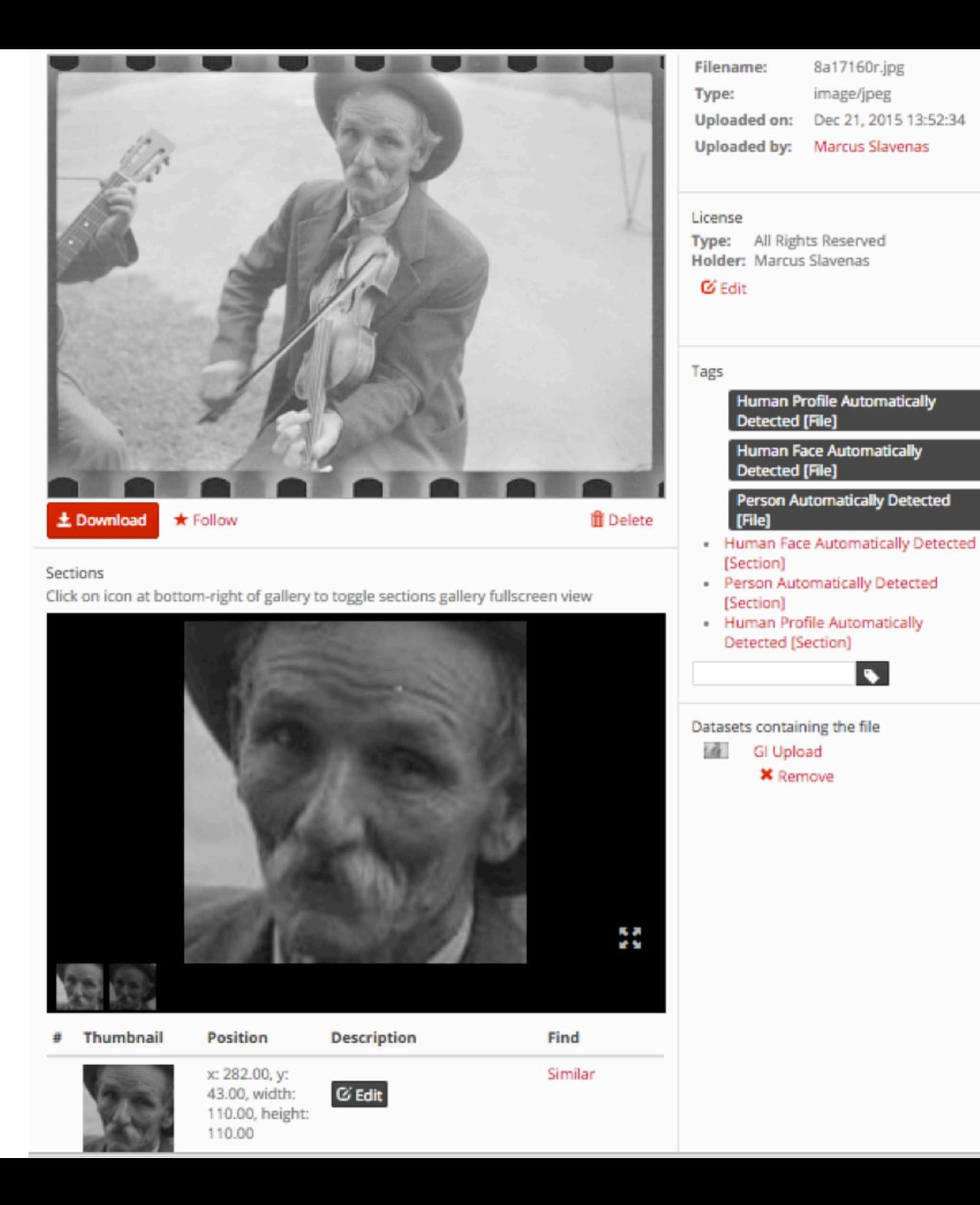

8a17160r.jpg

 $\blacktriangleright$ 

image/jpeg

### Upload to Clowder  $\rightarrow$  BrownDog runs Extractor on .xlsx file  $\rightarrow$  posts data to Geodashboard

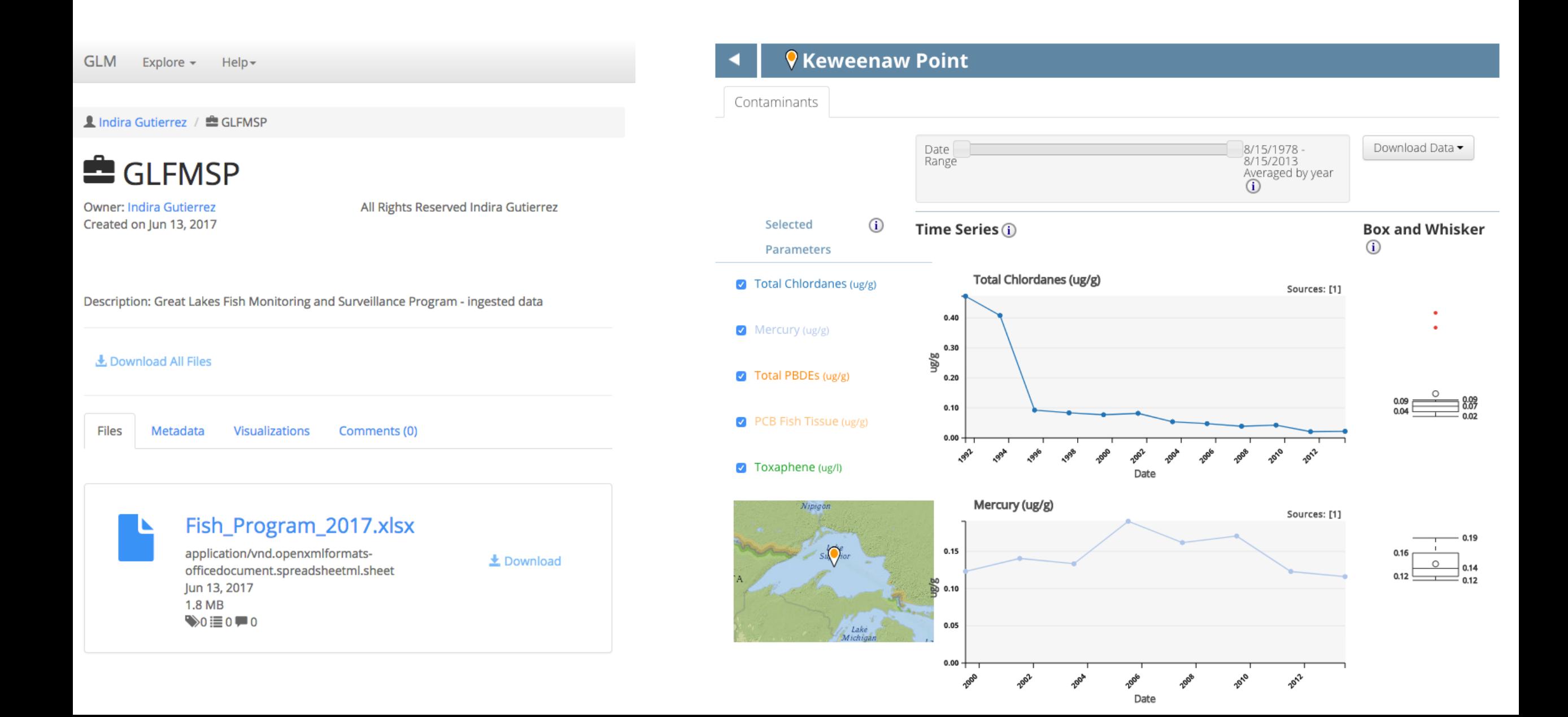